# lôft

Using Virtual Clusters for Development and CI/CD Workflows

Kostis Kapelonis

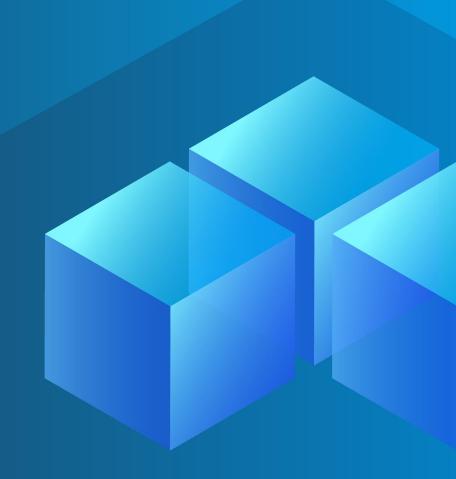

# Your host today: Kostis

Developer Advocate at Codefresh.io (CI/CD/GitOps) - Enterprise Argo CD

- Argo Rollouts maintainer
- VCluster Zealot
- All about Kubernetes deployments and Continuous Delivery

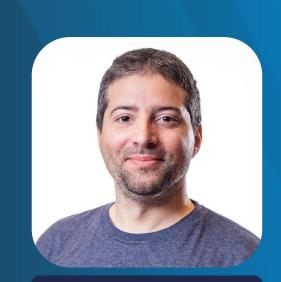

#### Kostis Kapelonis

DevRel Codefresh CI/CD

🈏 @codepipes

# Agenda

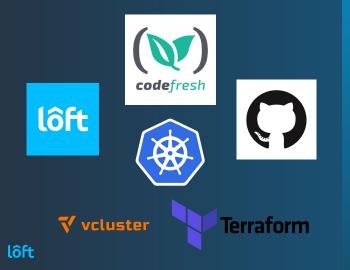

#### Intro to Virtual Clusters/Loft

Demo 1

Terraform/Loft

Demo 2

Terraform/Vcluster/Codefresh

Demo 3

Real World example

Demo 4

# There are no stupid questions (only stupid answers)

# The running theme: people

### **Virtual Clusters for Everybody**

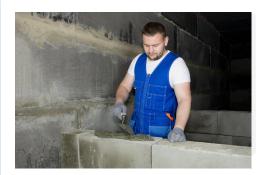

#### Developer

Focus is on writing code and shipping features

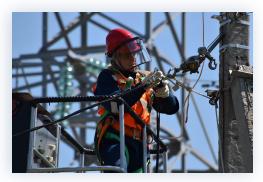

Operator

Focus is on running the systems and giving infrastructure to developers

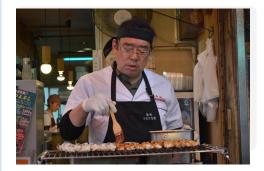

DevEx

Focus is on day-2-day productivity, onboarding and removing obstacles

# Developer

Wants to ship features (move fast)

- Doesn't really want to learn Kubernetes
- Wants to follow commit from Git to production
- Wants easy way to create envs, deploy dbs, perform prototypes fast and easy (clicking buttons)

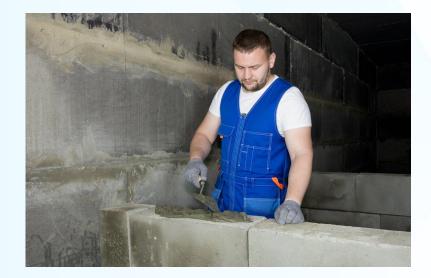

# **SRE/Operator**

Wants healthy systems (move slow)

- Helps developers by offering infra and services
- Hates open tickets and lengthy procedures
- Prefers automation and CLIs instead of clicking buttons

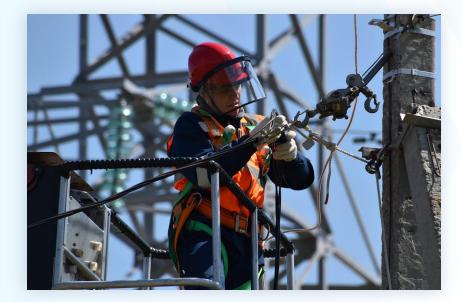

# **DevEx/Lead/Other**

Cares about deployment velocity

- Helps with developer onboarding
- Aims to offer self-service capabilities to everybody
- Responsible for day-to-day operations and overall productivity

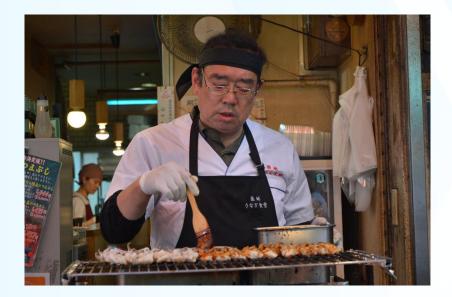

# Virtual Clusters (why/what/how)

### Virtual Cluster Architecture

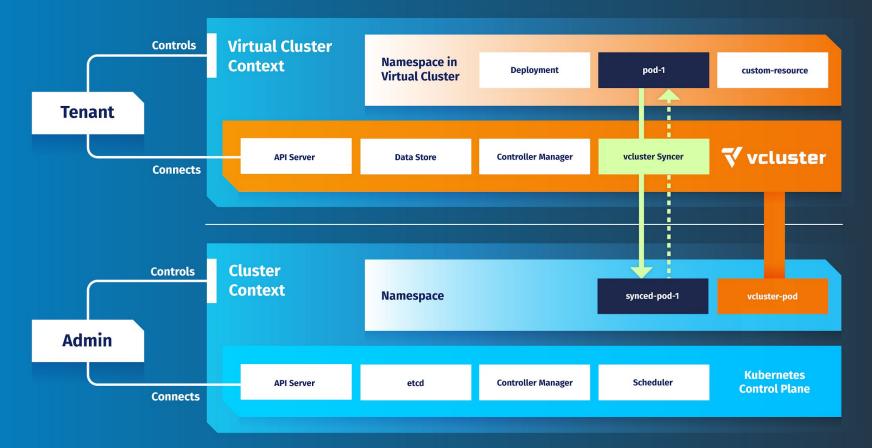

## Vcluster architecture (mine)

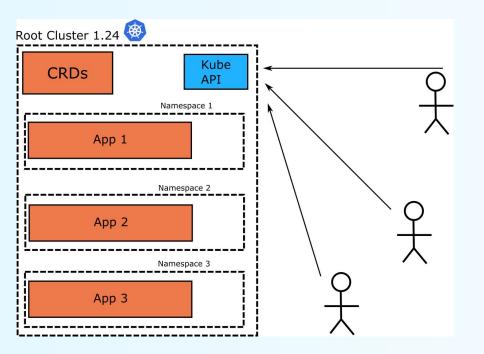

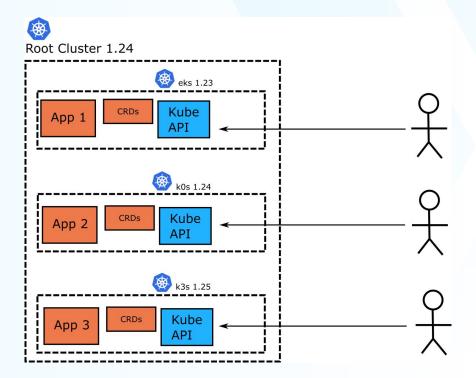

#### lôft

# What is Vcluster

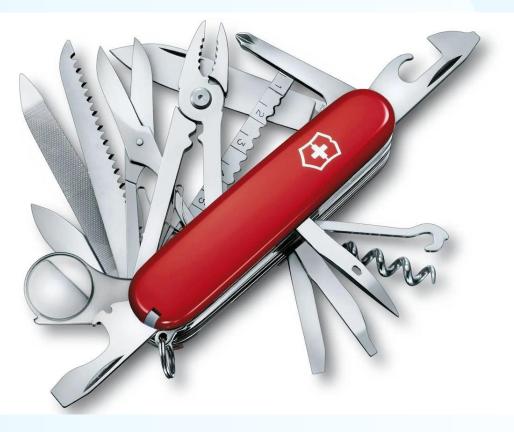

### **Use Cases**

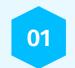

#### **Dev Environments**

Create full clusters on the spot. No more CRD conflicts. Preview each Pull request on its own cluster

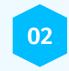

#### **Multi-tenancy**

Give each customer a cluster with full isolation. Take advantage of standard Kubernetes autoscaling. Manage Kubernetes with Kubernetes

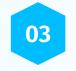

#### **Cluster tests**

Test different versions of Kubernetes (even newer than the host cluster)

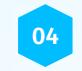

#### **Cost Control**

Pay for a control plane only once. Automatically scale down clusters when not used

### **Use cases**

There are already several sessions (including Kubecon) about different uses of Virtual clusters.

#### https://www.youtube.com/@cncf

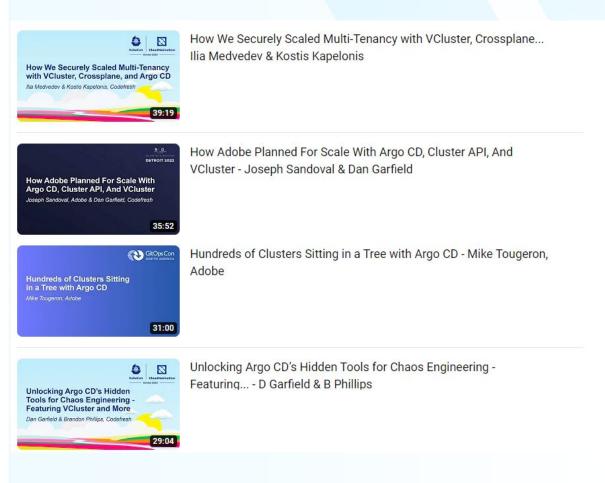

# Loft: Friendly dashboard for virtual clusters

## **Developer needs**

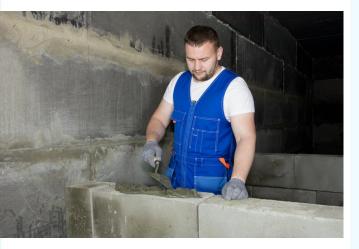

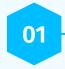

#### Deploy to multiple namespaces

Deploy complex applications without affecting other teams

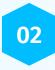

#### **Test different Kubernetes versions**

You have virtual clusters with different versions than the parent cluster

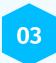

# Create Dev environments in seconds instead of minutes

And also manage Kubernetes with Kubernetes

# **Demo 1 : Dev experience**

# Why Loft

Create clusters with a button click

- Apply access controls and lock down privileges for different teams
- Auto-scale down clusters when they are not used
- Deploy applications with templates and connect Virtual clusters to Argo CD
- Also check devspace.sh and devpod.sh

| Project   Projects   Projects   Projects   Project ©   Project Settings   Project Settings   Pro                                                                                                    |                                            |            |   |
|----------------------------------------------------------------------------------------------------|--------------------------------------------|------------|---|
| <ul> <li>Templates</li> <li>Clusters</li> <li>Secrets</li> <li>Project Settings</li> <li>Open Argo II</li> </ul>                                                                                                    | lôft                                       |            | _ |
| <ul> <li>Secrets</li> <li>Open Argo Id</li> <li>Open Argo Id</li> <li>Open Argo</li></ul> | C Templates                                | Namespaces |   |
| <ul> <li>Teams</li> <li>Audit Logs</li> <li>Configuration</li> <li>DisplayNam</li> </ul>                                                                                                    |                                            |            |   |
|                                                                                                    | 永 Teams<br>② Audit Logs<br>総 Configuration |            |   |

# Create Virtual clusters without the UI

### Automate everything

The Loft UI is optional. You can still create virtual clusters from the CLI and even from CI/CD pipelines

# 01

#### Use the vcluster cli

Just run "vcluster create"

# 02-

#### Use the vcluster Helm chart

Just run "helm install"

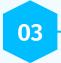

#### Use the vcluster Terraform provider

Just run "terraform apply"

# **Terraform with Loft**

Available at the Terraform registry https://registry.terraform.io/provider s/loft-sh/loft/latest/docs

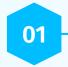

#### Use your existing Terraform infra

Offers native resources and data sources

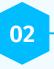

#### Most constructs from Loft

Projects, spaces, and clusters

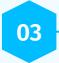

#### Use the vcluster instance resource

Virtual cluster (loft 2x.,) Virtual cluster instance (Loft 3.x)

### **Terraform resource**

Works with all existing terraform tools

Create a Virtual Cluster Instance using terraform

```
terraform {
  required_providers {
    loft = {
      source = "registry.terraform.io/loft-sh/loft"
    }
  }
}
```

```
provider "loft" {}
```

```
resource "loft_virtual_cluster_instance" "example-vcluster"
metadata {
    namespace = "loft-p-example-project"
    name = "example-vcluster"
    spec {
        owner {
            user = "admin"
        }
        template_ref {
            name = "isolated-vcluster"
        }
    }
}
```

# Demo 2: Programmatic creation of virtual Cluster

https://github.com/kostis-codefresh/terraform-loft/tree/main/multiple-clusters

# **Brief intro to Codefresh**

### **What Codefresh offers**

| Builds  |                                                      |         |                                           | 🔁 Help 🔹             | UPGRADE +              | ADD REPORT                                  | SITORY | alexand1                                                     |          |
|---------|------------------------------------------------------|---------|-------------------------------------------|----------------------|------------------------|---------------------------------------------|--------|--------------------------------------------------------------|----------|
| сомяце  | in in annus agr                                      | Smin-4s | HEPOSITORY<br>A salesdemocDesample vading | conner<br>g Pnew-wob | -tor-vos/0568z8d       | PERLINE<br>101 example-voting-to            | ÷      | 111HB                                                        | CRESTART |
| initial | Izing Process 6.5                                    |         |                                           |                      |                        |                                             |        |                                                              |          |
| · D     | efault →                                             |         | BUILD >                                   |                      | SECURITY S             | CANS →                                      | P      | JLL REQUEST →                                                |          |
| •       | Closing main repositors 3 s<br>Step type: git close  | •       | Step type: build                          | <sup>65</sup> Ø      | of Scales              | ultinary 47 s<br>e: treestyle               | 0 0    | Create Epheneral Helm F <sup>1</sup><br>Step type: freestyle | 14       |
|         | GenerateExpertsIndexNC 21<br>Step type: freestyte    | •       | Step type: build                          |                      | o <sup>O</sup> ScarVel | elmage 453<br>e: freestyle                  | •      | RanfWDV15 2 min 30<br>Step type: frees7ple                   | b 1 1    |
| 0       | United Cleir Reports 55<br>Stop type: Investyle      | •       | Step type: build                          | <sup>45</sup> Ø      | 🗳 ScarWa               | <b>rkerimage</b> 1 min 44 s<br>e: treestyle |        |                                                              |          |
|         | Set Pull Request Drylroe. 31<br>Step type: Treestyle | •       | Storp Type: Inside                        | 17.1                 |                        |                                             |        |                                                              |          |
| 1.      | Set Pull Request Environ. 25<br>Stat type: Insettyle |         |                                           |                      |                        |                                             |        |                                                              |          |

#### **Pipelines**

Implement Continuous Integration

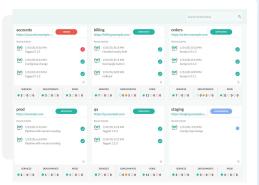

#### Deployments

Implement Continuous Delivery

| Application > GitOps > cf-Application   | urce https://github.com/angoproj/a 🖸 🔰 Destination in-cluit                     | er/lync-waves 01-May-21, 20:21                                                                           |
|-----------------------------------------|---------------------------------------------------------------------------------|----------------------------------------------------------------------------------------------------|
| Timeline Services                       |                                                                                 |                                                                                                    |
| Search Select PF<br>Search Q Select     |                                                                                 |                                                                                                    |
| < • • • • • • • • • • • • • • • • • • • |                                                                                 | •••• •••• •••• •••• •••• ••••• ••••• ••••                                                                |
| Universitivy 😨 This is very             |                                                                                 |                                                                                                    |
| or Deployment Build                     | - Pull Requests 🔹                                                               |                                                                                                    |
| #1234 #1235 #5132<br>A Committees 3     | PR-4187<br>Encode empty data as base64 in order to create valid<br>by 🚯 larbeit | CR-5728 The support for using codefresh 2.0 api using also assigned to @ pasta-k                         |
| 0.49 (9)                                | PR-4367<br>Encode empty data as base64 in order to create valid<br>by @ inctel  | CR-5768 [16 array was<br>Provide support for using codefresh 2.0 api using also<br>assigned to @ pante k |
|                                         | •3 more                                                                         | asspect to the particle it                                                                               |
| Update Services 3                       |                                                                                 |                                                                                                    |

GitOps

Enterprise Argo CD

# **Codefresh pipelines**

- Docker based pipelines
- Kubernetes integration
- Docker registry integration
- Argo CD integration

| Pull request | PIPELINE<br>synchronized pull-requ         | iest-preview | REPO<br>codefresh-co | ntrib / unlimited-test-environme                | ents-source-code P s | sl-fix $\rightarrow P$ | main   | PR<br>Fix                                                | ed SSL for smoke te    | ests |
|--------------|--------------------------------------------|--------------|----------------------|-------------------------------------------------|----------------------|------------------------|--------|----------------------------------------------------------|------------------------|------|
| OMPLETED     | Build Completed Successfu                  | lly          |                      | 🖲 6 min 24 s                                    | 🛱 9 minu             | ites ago               | LOG    | 166.87kB 🖌 EDIT I                                        | PIPELINE 💍 RES         | STAR |
| 4 Initializi | ng Process 10 s                            |              |                      |                                                 |                      |                        |        |                                                          |                        |      |
| PRE          | PARE →                                     |              | VE                   | RIFY                                            |                      |                        | DEPL   | ογ                                                       |                        |      |
| 08           | Cloning repository<br>Step type: git-clone | 2 s          |                      | Source security scan<br>Step type: freestyle    | 44 s                 | 0                      | ¥      | Cloning repository<br>Step type: git-clone               | 3 s                    |      |
|              | Compile/Unit test<br>Step type: freestyle  | 30 s         |                      | Container security scan<br>Step type: freestyle | 12 s                 | 0                      | ίΩ.    | Deploying Helm Chart<br>Step type: helm                  | 17 s                   |      |
|              | Building Docker Image<br>Step type: build  | 13 s         |                      | Integration tests<br>Step type: freestyle       | 1 min 34 s           | 0                      | github | Adding comment on PR<br>Step type: kostis-codefresh/gith | 16 s<br>uub-pr-comment |      |
| 00           |                                            |              |                      |                                                 |                      |                        |        |                                                          |                        |      |

# Building/pushing an image

#### **GitHub Actions**

```
- name: Log in to Docker Hub
 uses: docker/login-action@f4ef78c080cd8ba55a85445d5b36e214a81df20a
 with:
   username: ${{ secrets.DOCKER_USERNAME }}
   password: ${{ secrets.DOCKER_PASSWORD }}
- name: Extract metadata (tags, labels) for Docker
 id: meta
 uses: docker/metadata-action@9ec57ed1fcdbf14dcef7dfbe97b2010124a938b7
 with:
   images: my-docker-hub-namespace/my-docker-hub-repository
- name: Build and push Docker image
 uses: docker/build-push-action@3b5e8027fcad23fda98b2e3ac259d8d67585f671
 with:
   context: .
   file: ./Dockerfile
   push: true
   tags: ${{ steps.meta.outputs.tags }}
   labels: ${{ steps.meta.outputs.labels }}
```

#### Codefresh

BuildMyImage: title: Building My Docker image type: build image\_name: my-app-image registry: dockerhub working\_directory: '\${{main\_clone}}' tag: 1.0.1

## **Deploying to Kubernetes**

#### **GitHub Actions**

```
- name: Configure AWS credentials
uses: aws-actions/configure-aws-credentials@v1
with:
   aws-access-key-id: ${{ secrets.AWS_ACCESS_KEY_ID }}
   aws-secret-access-key: ${{ secrets.AWS_SECRET_ACCESS_KEY }}
   aws-region: us-east-2
```

```
    name: Login to Amazon ECR
    id: login-ecr
    uses: aws-actions/amazon-ecr-login@v1
```

```
- name: deploy to cluster
uses: kodermax/kubectl-aws-eks@master
env:
   KUBE_CONFIG_DATA: ${{ secrets.KUBE_CONFIG_DATA_STAGING }}
   ECR_REGISTRY: ${{ steps.login-ecr.outputs.registry }}
   ECR_REPOSITORY: my-app
   IMAGE_TAG: ${{ github.sha }}
with:
   args: set image deployment/$ECR REPOSITORY $ECR REPOSITORY=$ECR F
```

#### Codefresh

deploy\_to\_k8: title: deploying to cluster type: deploy kind: kubernetes cluster: myDemoAKSCluster namespace: demo service: my-python-app

### **Codefresh Settings**

- Attach Registries once
- Attach Clusters once
- Attach Helm repos once
- Other integrations

| X.                                                                                                    | Datadog Ixwr<br>Display Codefresh build analytics in your Datadog CI dashboard                                               | CONFIGURE |
|----------------------------------------------------------------------------------------------------|----------------------------------------------------------------------------------------------------|-----------|
| $\bigcirc$                                                                                                    | Git Connect to GitHub, Bibbucket, or other Git providers for secure authentication to repositories                           | CONFIGURE |
|                                                                                                    | Docker Registries Integrate with Docker registries to make pulling and pushing images simple                                 | CONFIGURE |
| <b>(</b>                                                                                                    | Kubernetes<br>Manage integrations with your Kubernetes clusters                                                              | CONFIGURE |
| X Directory of the second second seco | Helm<br>Manage integrations with Helm repositories and charts                                                                | CONFIGURE |
| <b>+</b>                                                                                                    | Slack<br>Send configurable notifications to Slack channels or users                                                          | CONFIGURE |
| •                                                                                                    | Cloud Storage<br>Connect cloud storage providers to make Integrating your storage in a pipeline simple                       | CONFIGURE |
| € INTEGRAT                                                                                                    | IONS<br>Kubernetes<br>Add or configure one of your existing dusters.<br>New to Kubernetes? Follow these simple instructions. |           |
| ADD PROV                                                                                                    | IDER * Zon AWS 1 Clusters                                                                                                    | •         |
|                                                                                                    | awscluster<br>Juster Nodes =<br>USTER                                                                                        |           |
| 🛞 Cust                                                                                                    | om Providers 1 Clusters                                                                                                    | Ŧ         |
|                                                                                                    | -real-cluster<br>Juster Nodes *                                                                                              |           |

# **Demo 3: SRE/DevOps Experience**

https://github.com/kostis-codefresh/terraform-loft/tree/main/multiple-clusters-remote

# **Terraform pipelines**

| manage-   | cf-with-terraform > create-repo-and-pipeline                                | ···· Contact Sales | (?) Help                     | 💭 What's New | kostis-codefresh<br>kostis-codefresh | ~         |
|-----------|-----------------------------------------------------------------------------|--------------------|------------------------------|--------------|--------------------------------------|-----------|
| WORKF     | LOW SETTINGS BUILDS                                                         |                    |                              |              |                                      |           |
| Inline Y/ | ML -                                                                        | 9                  | VARIABLES Search             |              | ۹ 🗳                                  | STEPS     |
| 6 * 9     | tages:                                                                      |                    | ✓ Pipeline variables 2 §   □ |              |                                      |           |
| 7         | - "clone"                                                                   |                    | ↓ Therme temples = E1 -0     |              |                                      | Ħ         |
| 8         | - "deploy"                                                                  |                    | TF_VAR_cf_token              | =            |                                      | TRIGGERS  |
| 9         |                                                                             |                    | TF_VAR_gh_token              | =            |                                      | ERS       |
| 10 • •    | teps:<br>clone:                                                             |                    | TF_VAR_gn_token              |              | ••••••                               |           |
| 12        | title: "Cloning repository"                                                 |                    |                              |              |                                      | <         |
| 13        | type: "git-clone"                                                           |                    | ADD VARIABLE                 |              |                                      | VARIABLES |
| 14        | repo: "kostis-codefresh/manage-cf-with-tf"                                  |                    | -                            |              |                                      | ₽         |
| 15        | # CF_BRANCH value is auto set when pipeline is triggered                    |                    |                              |              |                                      | 5         |
| 16        | <pre># Learn more at codefresh.io/docs/docs/codefresh-yaml/variables/</pre> |                    |                              |              |                                      | -         |
| 17        | revision: "\${{CF_BRANCH}}"                                                 |                    |                              |              |                                      | HELP      |
| 18        | git: "github-1"                                                             |                    |                              |              |                                      | 5         |
| 19        | stage: "clone"                                                              |                    |                              |              |                                      |           |
| 20        |                                                                             |                    |                              |              |                                      |           |
| 21 *      | DeployWithTerraform:                                                        |                    |                              |              |                                      |           |
| 22        | image: hashicorp/terraform:1.3.7                                            |                    |                              |              |                                      |           |
| 23        | title: Deploying Terraform plan                                             |                    |                              |              |                                      |           |
| 24        | working_directory: "\${{clone}}"                                            |                    |                              |              |                                      |           |
| 25        | stage: deploy                                                               |                    |                              |              |                                      |           |
| 26 •      | commands:                                                                   |                    |                              |              |                                      |           |
| 27        | - terraform init                                                            |                    |                              |              |                                      |           |
| 28        | - terraform apply -auto-approve                                             |                    |                              |              |                                      |           |
| 29        |                                                                             |                    |                              |              |                                      |           |
| 30        |                                                                             |                    |                              |              |                                      |           |
| 0 Errors  | 0 Warnings                                                                  |                    |                              |              |                                      |           |
| 0 Errors  | 0 Warnings                                                                  |                    |                              |              |                                      |           |

# Real World scenario: New service/onboarding

# Developer - Hey, we are starting a brand new service/application

## What usually happens

I am creating a new app

O T Dev

- 1. Create Git repo
- 2. Commit initial files
- 3. Create pipeline
- 4. Commit pipeline
- 5. Create Codefresh project
- 6. Connect pipeline to Repo
- 7. Build application

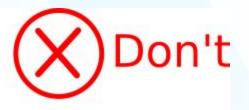

OPS

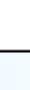

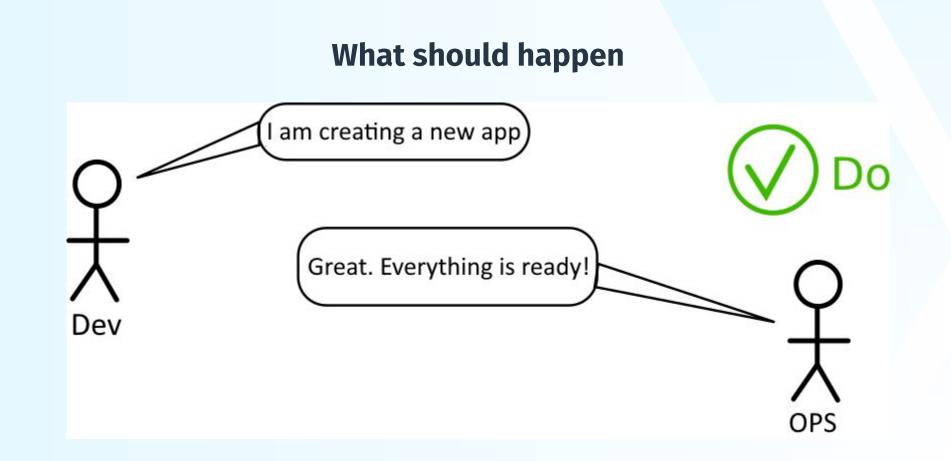

## **Building blocks**

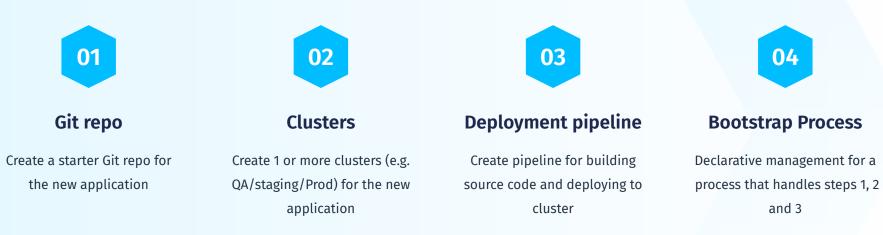

## **Terraform provider for GitHub**

#### Example Usage

```
resource "github_repository" "example" {
  name = "example"
  description = "My awesome codebase"
```

```
visibility = "public"
```

```
template {
```

```
owner = "github"
repository = "terraform-template-module"
include_all_branches = true
}
```

# **Terraform provider for Codefresh**

#### Example Usage

```
resource "codefresh_project" "test" {
   name = "myproject"
   tags = [
     "production",
     "docker",
   variables = {
     go version = "1.13"
   }
}
```

# Master pipeline

Create **Everything** a developer needs in a single step

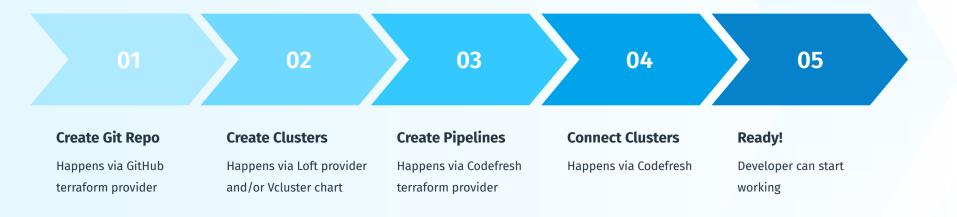

# **Master Pipeline**

| /ENT<br>Ianual    | PIPELINE<br>create-eve               | erything |   |                                                      |             |                                                                                  | INITIATOR | 1                                                        |
|-------------------|--------------------------------------|----------|---|------------------------------------------------------|-------------|----------------------------------------------------------------------------------|-----------|----------------------------------------------------------|
| PLETED Build      | l Completed Successf                 | ully     |   |                                                      | Ō 3 min 1 s | 🛱 3 minutes ago 📑 Small                                                          | 61.93k    | B / EDIT PIPELINE 💍 RESTA                                |
| Initializing Proc | 855                                  |          |   |                                                      | 135         |                                                                                  |           |                                                          |
|                   |                                      |          |   |                                                      |             |                                                                                  |           |                                                          |
| PREPARE           | ÷                                    |          |   | INFRA →                                              |             | CONFIGURE                                                                        | PIPEL     | INES                                                     |
|                   | ng repository<br>type: git-clone     | 25       | 0 | Creating virtual clusters 1m<br>Step type: freestyle | in 31 s 🥑 j | Getting Virtual Contexts         8 s           Step type: freestyle              |           | Creating pipelines and repo 15 s<br>Step type: freestyle |
| 5/2               | sing Real cluster<br>type: freestyle | 85       | 0 | Listing virtual clusters<br>Step type: freestyle     | 85 🥥 İ      | Creating Service accounts         7 s           Step type: freestyle         7 s |           |                                                          |
|                   |                                      |          |   |                                                      |             | Attaching VClusters to Codefr: 22 s<br>Step type: freestyle                      |           |                                                          |
|                   |                                      |          |   |                                                      | Ţ           | that are to be to the to the to                                                  |           |                                                          |
|                   |                                      |          |   |                                                      |             |                                                                                  |           |                                                          |
|                   |                                      |          |   |                                                      |             |                                                                                  |           |                                                          |

# Demo 4: Brand new application

https://github.com/kostis-codefresh/terraform-loft/tree/main/give-me-an-app

# **Questions?**

### Book a demo

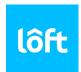

#### https://loft.sh/demo/

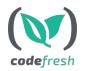

https://codefresh.io/request-a-demo/

### Resources

- https://github.com/kostis-codefresh/terraform-loft/
- https://www.vcluster.com/
- <u>https://loft.sh/docs/getting-started/install</u>

- https://registry.terraform.io/providers/loft-sh/loft/latest/docs
- <u>https://registry.terraform.io/providers/integrations/github/latest/docs</u>
- https://registry.terraform.io/providers/codefresh-io/codefresh/latest